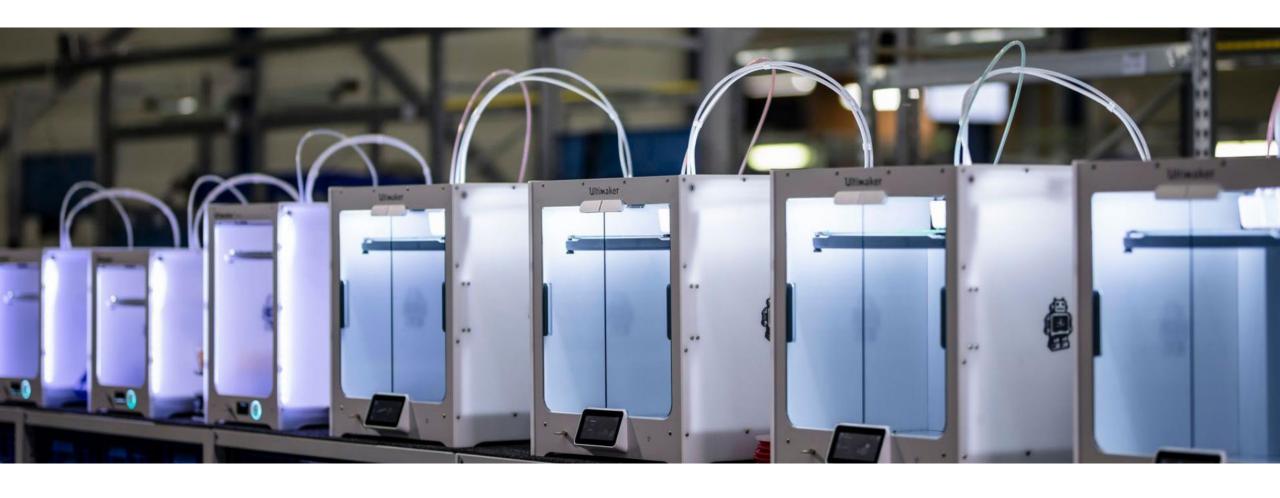

# ENG-A1009 Practical Work Training with 3D printers

Slide Ver: 15.10.2021

#### Schedule

**9:15 – 12:00** Brief background on 3D printing and different technologies > closer look on material extrusion, digital and physical workflow, design guidelines & resources to help you achieve your printing needs and visions

Digital steps: Cura demo

**12:00 – 13:15 Lunch break** 

13:15 - 15:15 Practical Part - Session 1

15:15 - 17:15 Practical Part - Session 2

@ADDLab: Ultimakers in practice, starting a print, filament change, bed leveling, troubleshooting problems

### Learning goals & outcomes

Mostly a "surface-scrape" introduction to the world of 3D printing.

What is 3D printing – what could *you* do with it – the possibilities?

What are the digital and physical steps in 3D printing?

Hands-on use of the Cura slicing software and Ultimaker 3D printers

> Gain access to the **ADDLab** reservation calendar to book 3D printers

+

#### For 1 ECTS credit:

Small assignment given at the end of the practical part

What is 3D printing and what to do with it?

# 3D printing ~ Additive Manufacturing (AM)

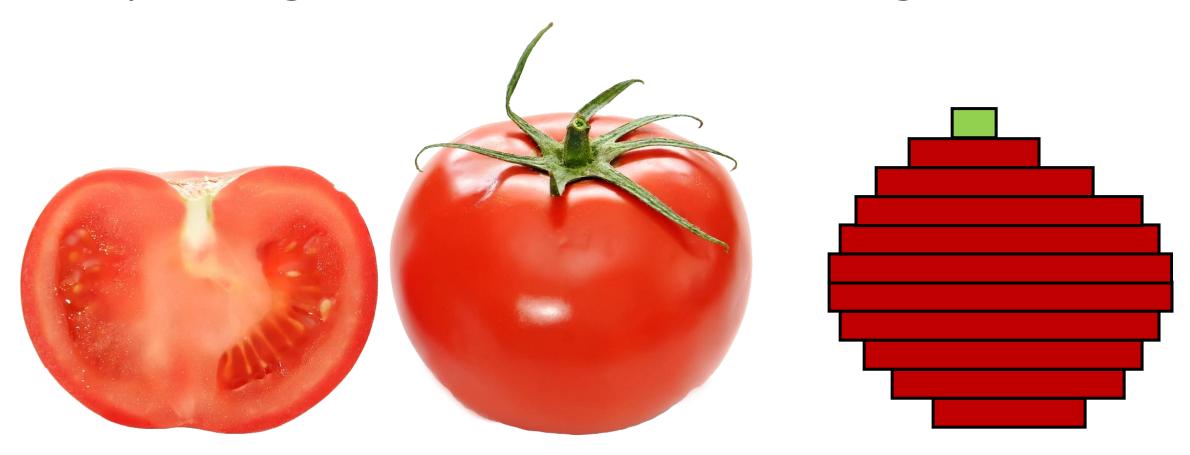

## 3D printing – digital to physical

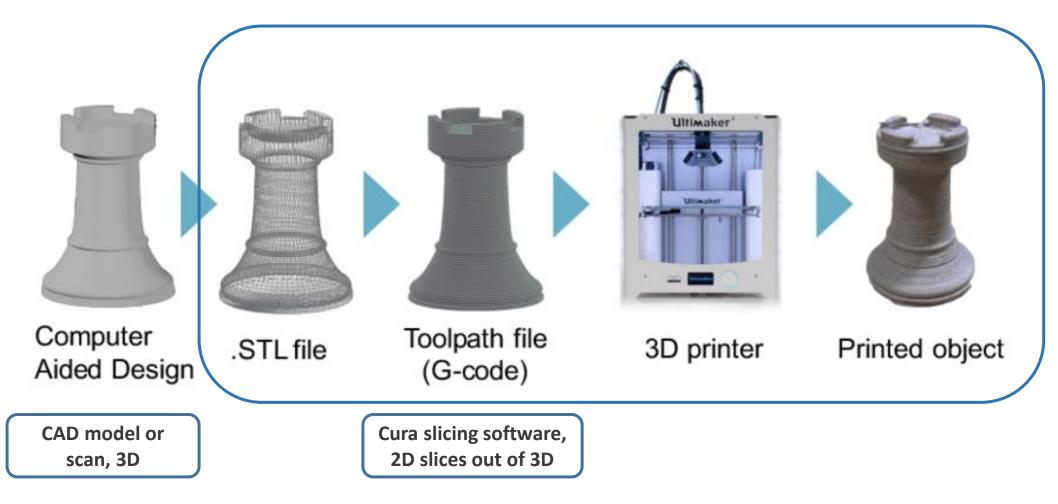

Image source: Gao, Yang & Li, Borui & Wang, Wei & Xu, Wenyao & Zhou, Chi & Jin, Zhanpeng. (2018). Watching and Safeguarding Your 3D Printer: Online Process Monitoring Against Cyber-Physical Attacks. Proceedings of the ACM on Interactive, Mobile, Wearable and Ubiquitous Technologies. 2. 1-27. 10.1145/3264918.

#### ADDITIVE MANUFACTURING TECHNOLOGIES

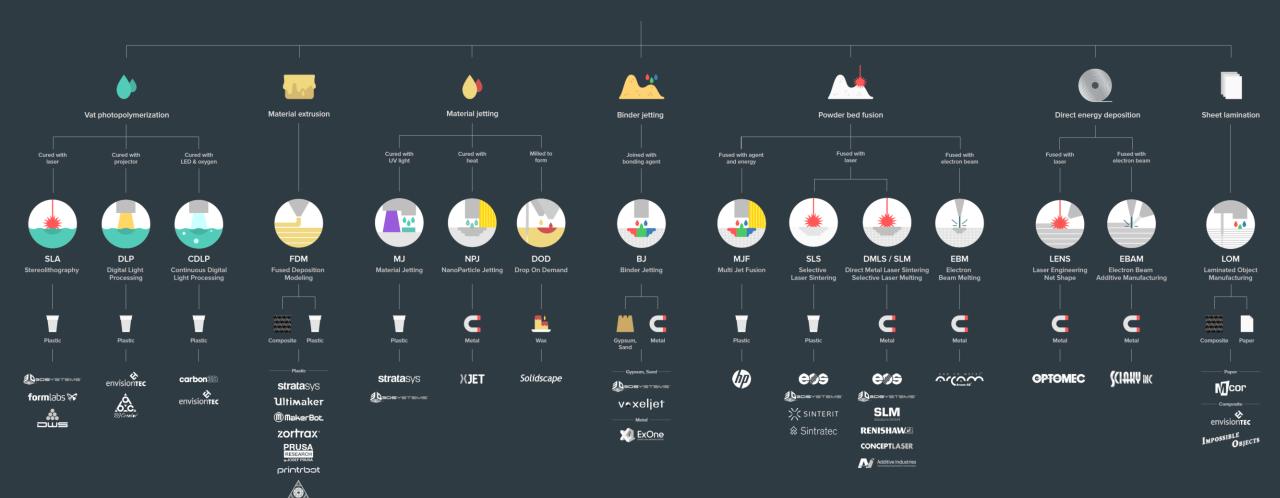

— Composite (CFF) —

#### formnext

#### **ADDITIVE MANUFACTURING FOR POLYMER**

formnext.com

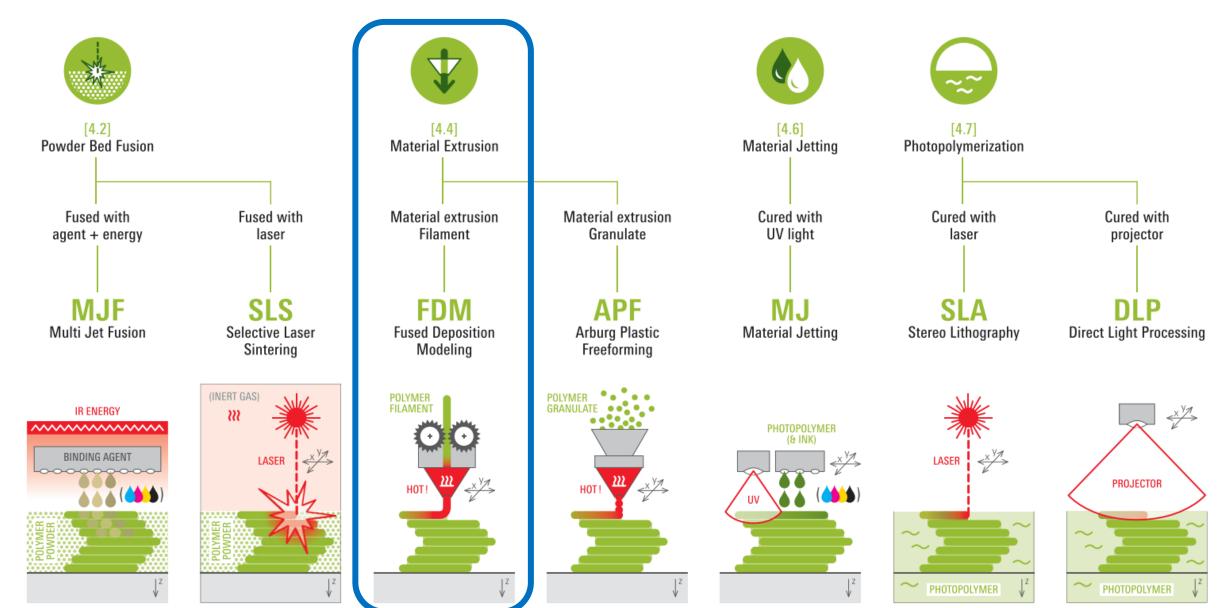

#### formnext

#### ADDITIVE MANUFACTURING FOR METAL

formnext.com

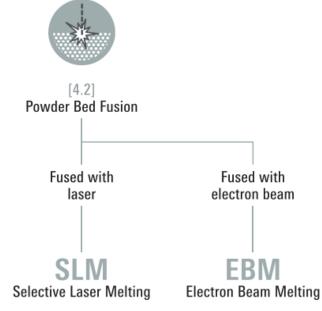

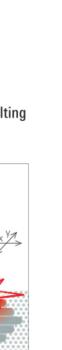

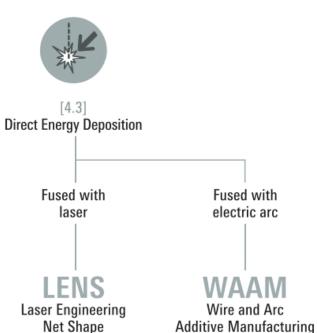

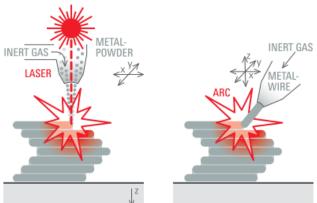

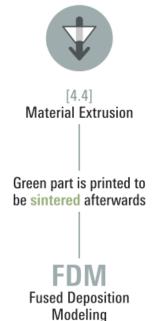

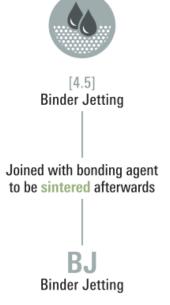

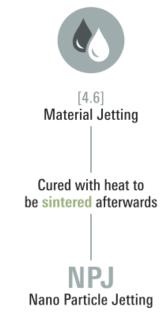

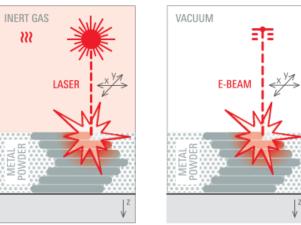

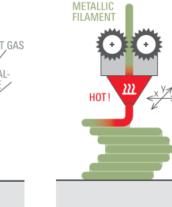

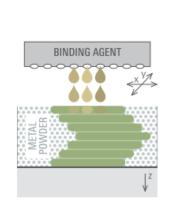

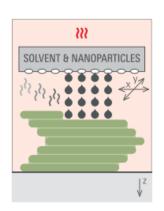

### Photopolymerization

#### Video 01

Liquid photopolymers solidified with UV-light

The first 3D Printing technology ( $\sim$ 1984)

Mostly used for prototyping and investment casting

Often poor mechanical properties and parts will degrade in prolonged UV light

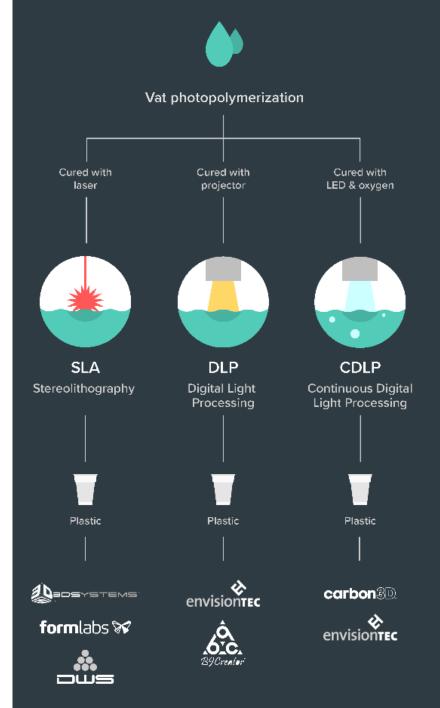

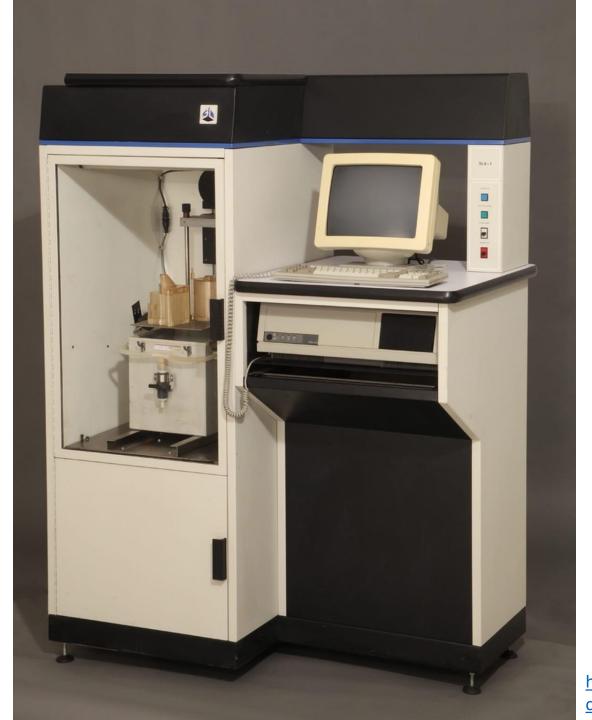

First Commercially Successful Stereolithography Machine, Model SLA-1, 1987, Chuck Hull – 3D Systems

https://www.thehenryford.org/collections-and-research/digital-collections/artifact/242212/#slide=gs-249773

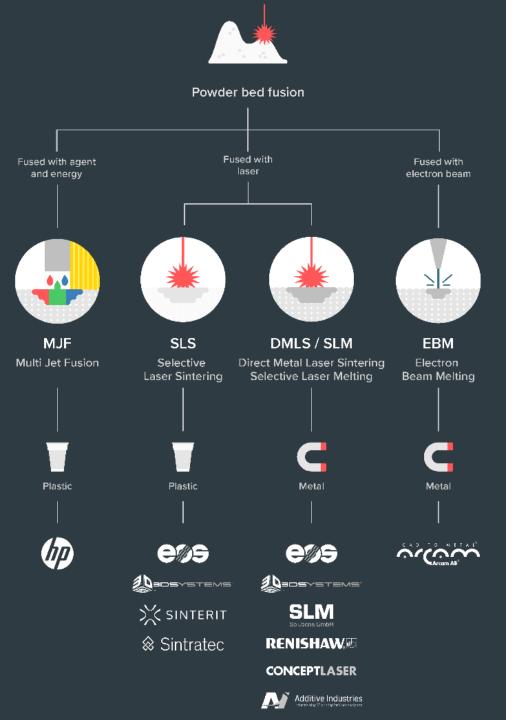

#### Powder Bed Fusion

#### Video 02

For plastics (MJF / SLS) and metals (DMLS / SLM / EBM)

Material in powder format

High-power, focused laser melts material layer-by-layer

Industrialized technology, end-use products

Parts have good mechanical properties

### EOS M290 – behold!

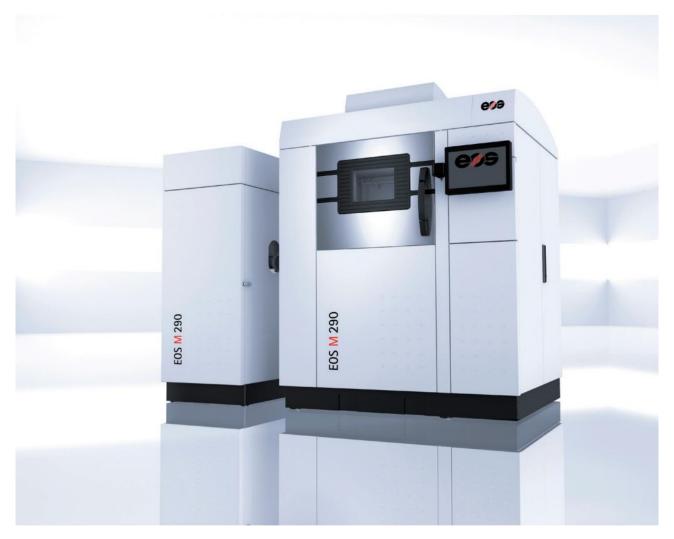

http://cam.usc.edu/references/Machines/EOS M290 DMLS 3D Printer.pdf

### Material Jetting

Or Polyjet, video 03

A cousin to photopolymerization: inkjet (2D printing tech) heads are used to drop small photopolymer droplets on the build platform which are then cured with a passing UV-light

Multi-material possibilities

Very good resolution and fine features

Again poor mechanical properties and parts degrade with UV

Used for prototyping, medical models, and research

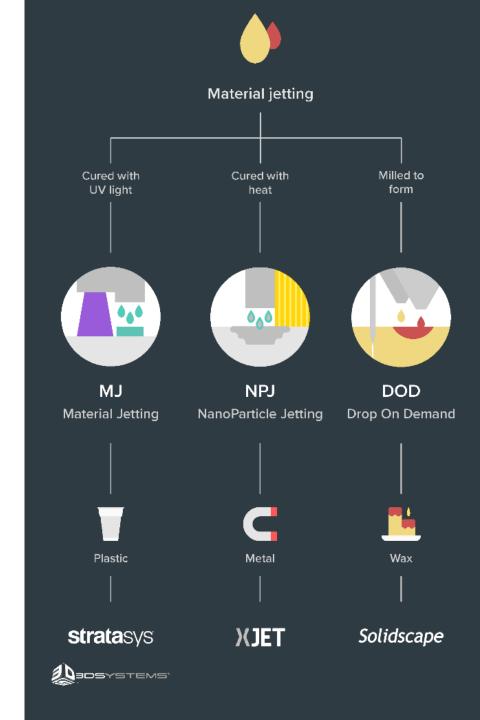

# Direct energy deposition Fused with **Fused with** electron beam **LENS EBAM** Laser Engineering **Electron Beam** Additive Manufacturing **Net Shape** Metal Metal

### Directed Energy Deposition (DED)

#### video 04

Powder or wire fed and melted with a laser, electron beam or a plasma arc

Poor surface finish, machining often required

Large components

Repairs of broken parts

So.., what to do with all of this? video 05

### Simple, (sometimes) useful everyday objects

#### **Shoe Support**

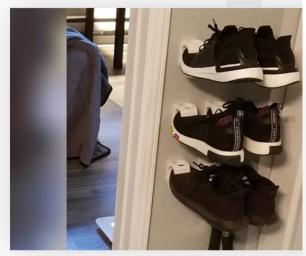

Shoe Support (Source: Mickapouel, via Thingiverse)

#### **Self-Watering Planter**

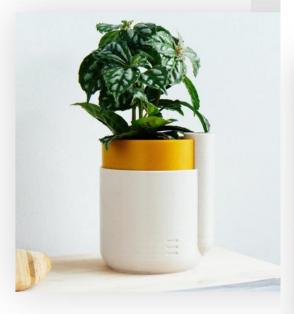

Houseplants dying from neglect? NEVER AGAIN. Preplant waterer, and your conscience will remain clea for kitchen herbs, where you can make them last up re-potting in this natty device.

Who made it: Parallel Goods

Where to download it: Cults3D

### Toothpaste Tube Squeezer

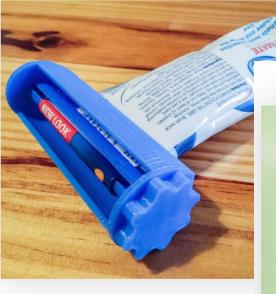

Squeeze every last drop of toothpaste from the tube with th tube squeezer. It prints in three separate parts, and is wide  $\varepsilon$  accommodate most tubes on the market. Not only a cool th but also something to keep your breath minty fresh.

Who made it: Justin Otten

Where to download it: Thingiverse

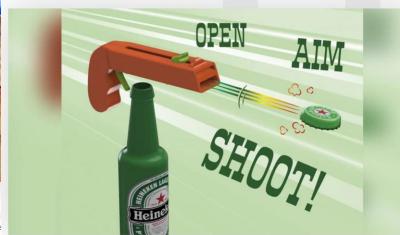

**Bottle Opener and Cap Gun** 

Where to dow

# Need a custom tool onboard the International Space Station?

Yes.

•

•

Let me fire up the Refabricator.

NASA Artemis program and building habitats on the Moon and later on Mars.

Decreasing Earth-dependance on manufacturing assets in space.

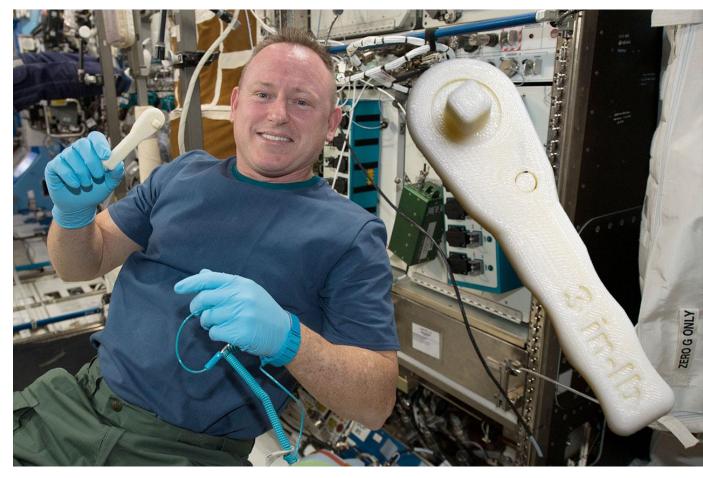

https://blog.grabcad.com/blog/2019/02/26/sending-3d-printed-parts-and-3d-printers-into-orbit/

### DIY Robotics, video 06

#### 3D Printed Life-Size InMoov Robot

Jukebooth • 2.4K views • 8 months ago

Matt Edminster and Billy Ramey, two New England guys, bought a 3D printer 3 years ago and what started as a hobby became a ...

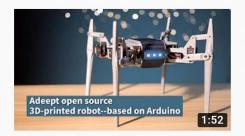

#### Adeept open source 3D printed robot based on Arduino

Adeept Studio • 616 views • 4 months ago

Adeept open source 3D printed robot based on Arduino. Welcome to the website: www.adeept.com.

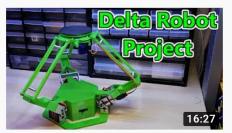

#### 3D Printed Delta Robot (Arduino Controlled) 2019

isaac879 • 57K views • 9 months ago

If you enjoyed the video please leave a like and consider subscribing for more. I have always loved how delta robots move and ...

I designed the tank in a way that it can be almost completely 3D-printed. It's of course inevitable to

3D printed RC FPV tank rover Brian Brocken • 12K views • 9 months ago truely completely 3D print the ... YouTube: some search results for "3d printed robot" published last year (2020)

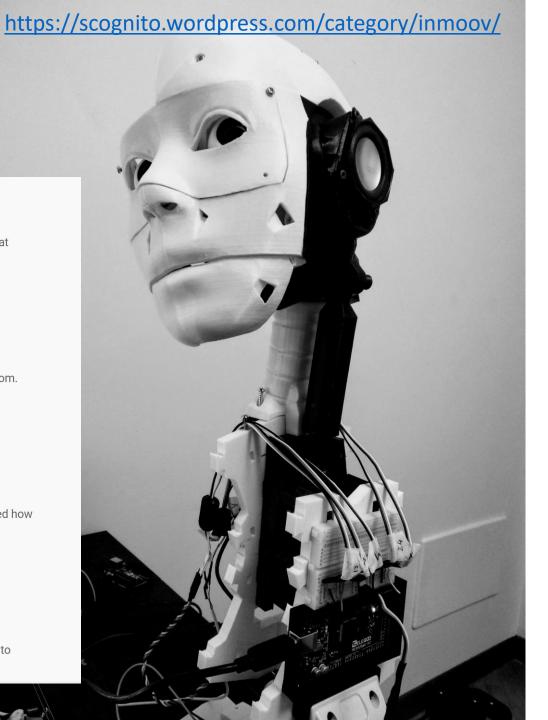

# Volkswagen: <a href="video">video</a> 07 Jigs and fixtures to help assemble cars

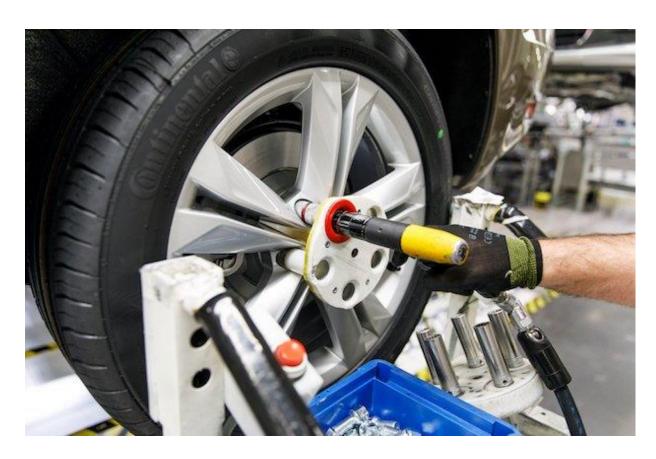

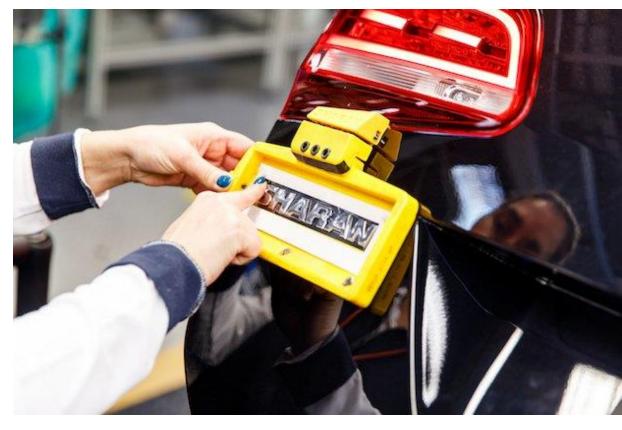

https://www.tctmagazine.com/can-you-jig-it-volkswagen-ultimaker-3d-printing/

### Microfluidic devices with an Ultimaker

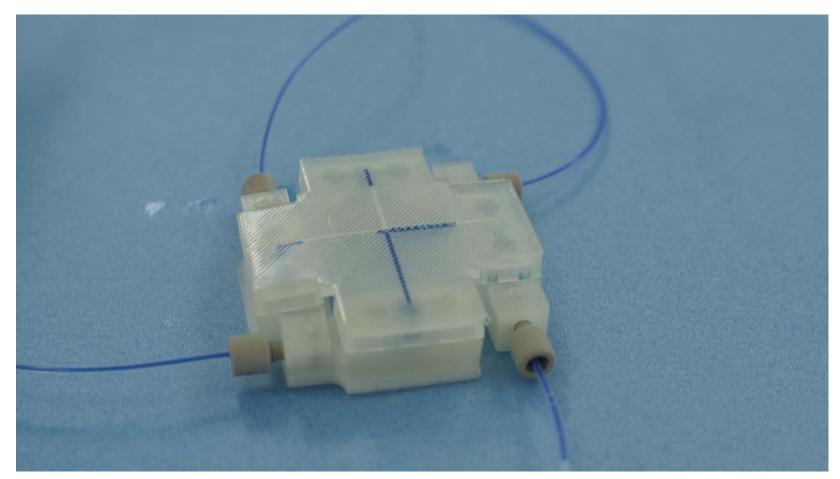

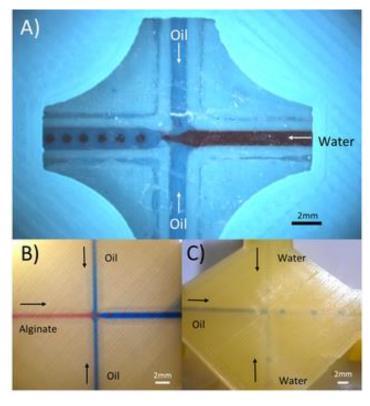

Morgan, A. J., San Jose, L. H., Jamieson, W. D., Wymant, J. M., Song, B., Stephens, P., ... & Castell, O. K. (2016). Simple and versatile 3D printed microfluidics using fused filament fabrication. *PloS one*, *11*(4).

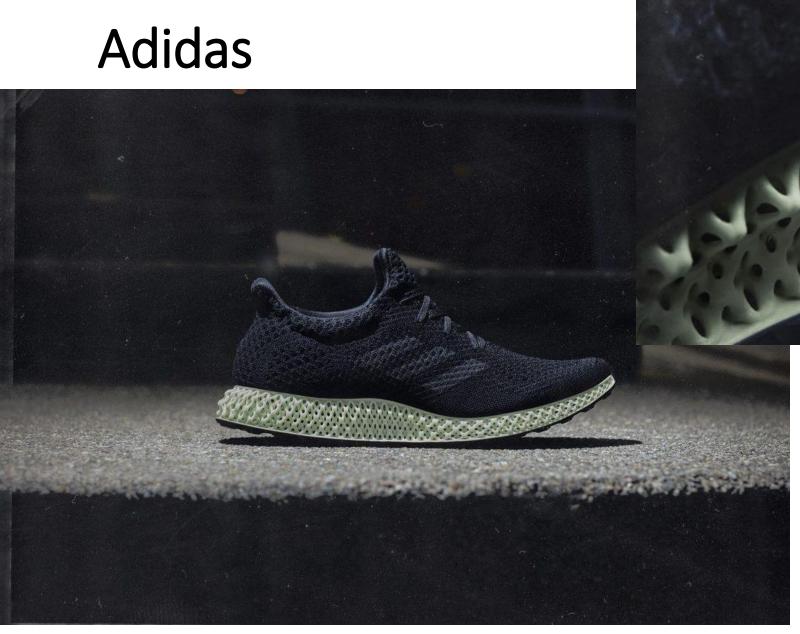

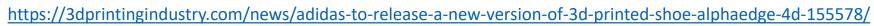

# Kalevala Koru – jewellery with 3D Printing

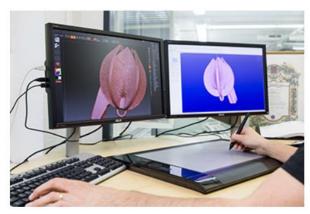

Also this can be a goldsmith's tool. The 3D model of the Snow Flower is being prepared using the drawing pad and the computer.

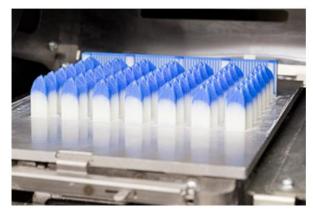

Snow Flowers printed in blue wax with a 3D printer.

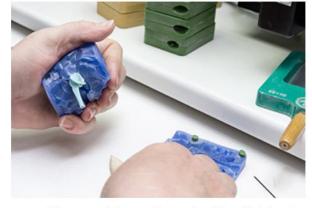

Some of the wax models are still created traditionally by hand. Hot wax is injected inside a rubber mold and the solidified wax model is carefully removed from the mold.

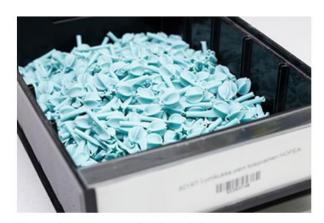

The wax flowers are ready for the next stage.

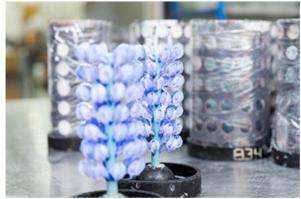

The wax models are attached to a wax pole forming tree-like structures. The trees are placed inside a cylinder which is then cast with plaster. Numbers on the cylinders mark the different treatments each cylinder receives depending on the jewelry model that is being produced.

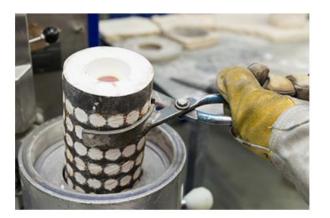

The wax has been melted off from the cylinder and replaced with molten metal.

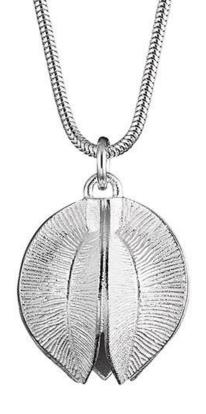

# 3D Printing in Fashion

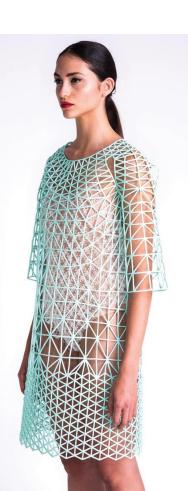

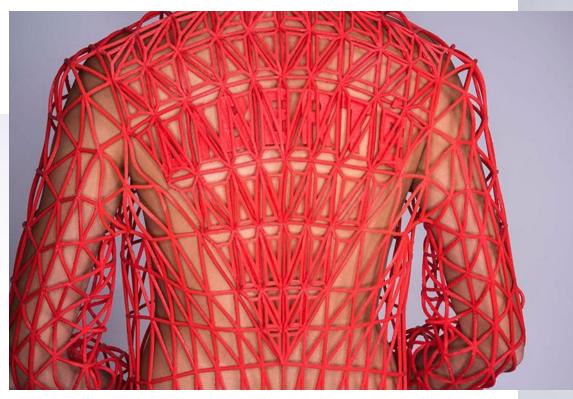

**Danit Pelege** 

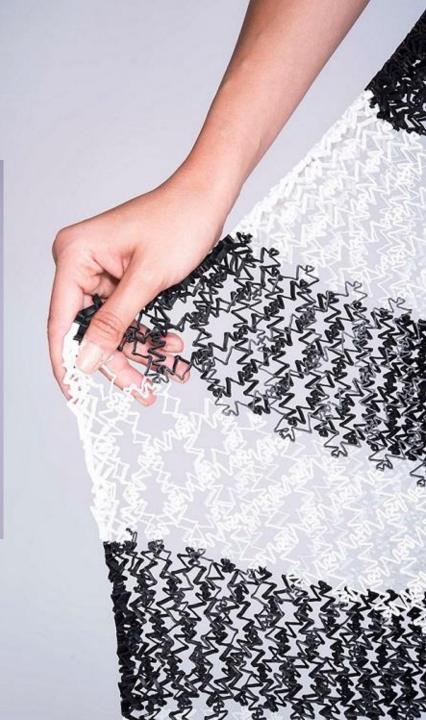

#### JULIA KÖRNER

SALZBURG I LOS ANGELES

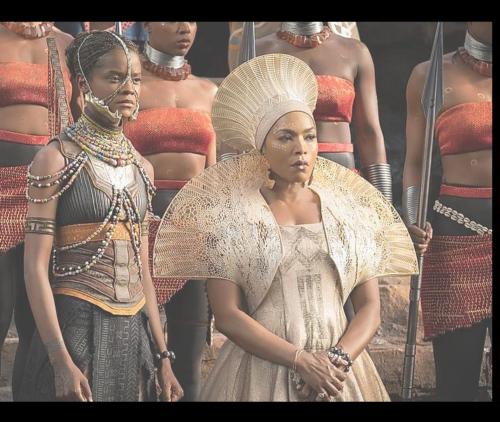

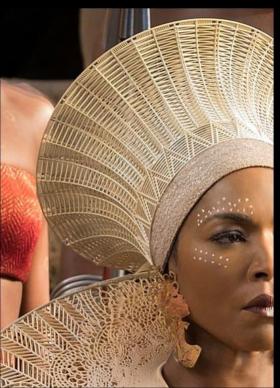

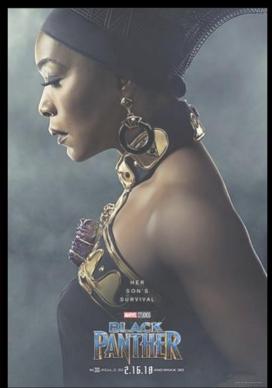

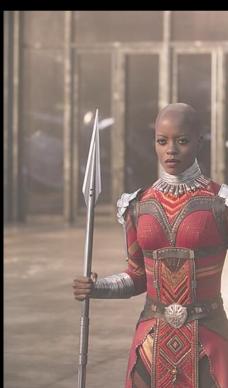

BLACK PANTHER

# Glass / Ceramics / Concrete 3D printing

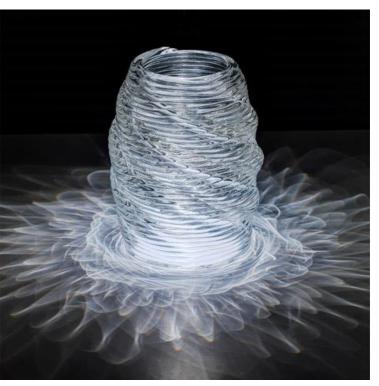

**Neri Oxman** 

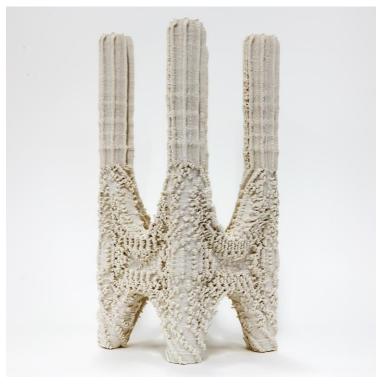

**Ashish Mohite** 

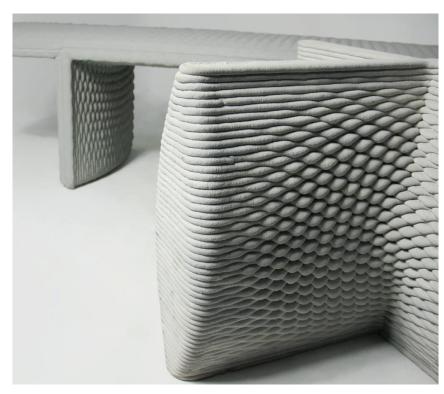

Company 'Concreative'

### **Jet Engine Parts**

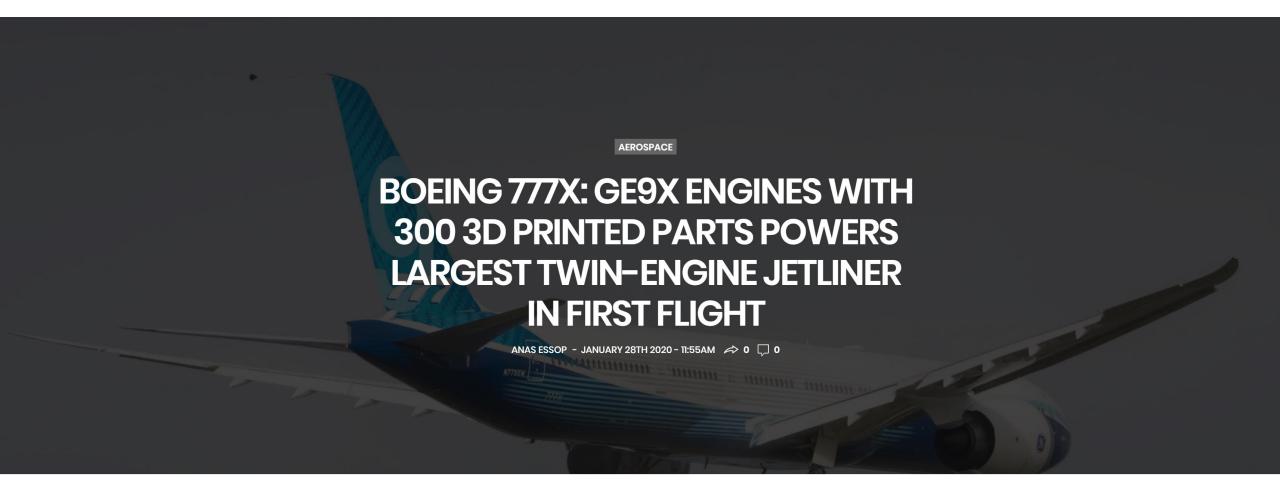

#### LEAP fuel nozzle

Part Consolidation - previously almost 20 parts welded together, now 1 single part : 3D printed, machined, and heat treated. Already 30 000+ made.

https://www.geaviation.com/commercial/engines/ge9x-commercial-aircraft-engine

https://www.ge.com/reports/heirs-gutenberg-ge-adding-next-chapter-3d-printing-push-germany/

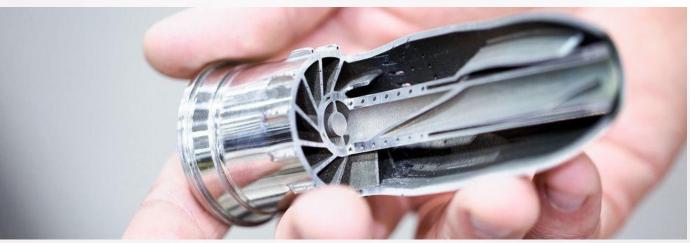

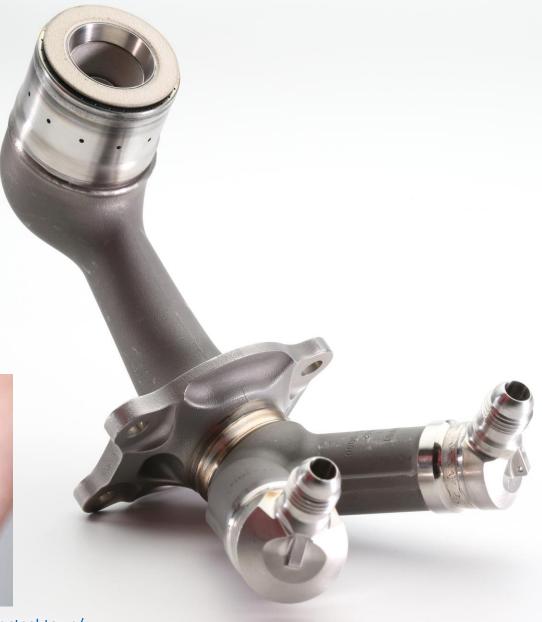

Material extrusion | The printers you will use today

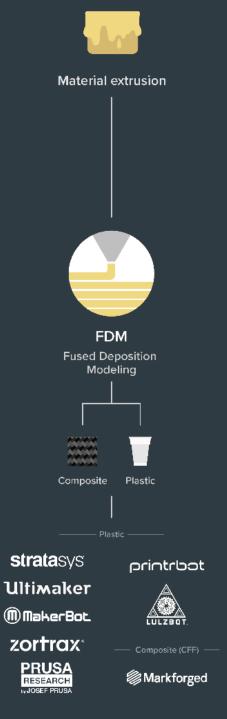

Material Extrusion (FDM)

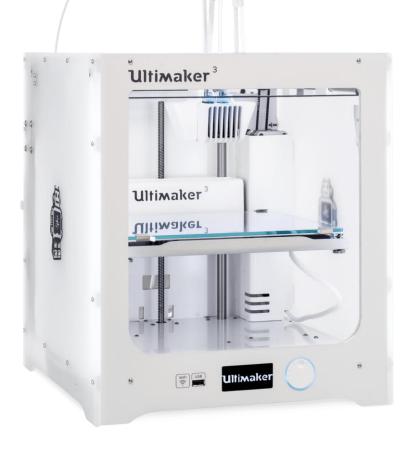

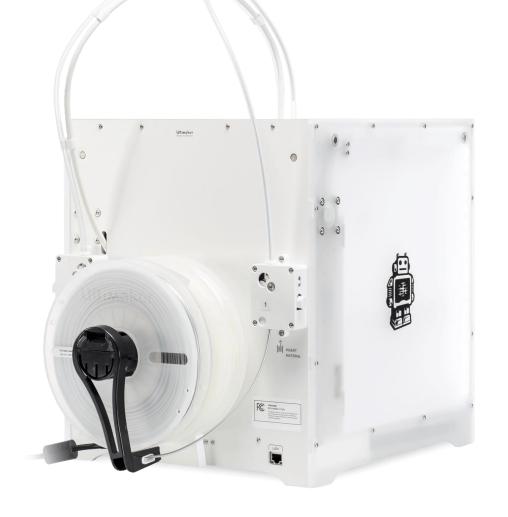

Material Extrusion (FDM) – video 09 1,

video 09 2

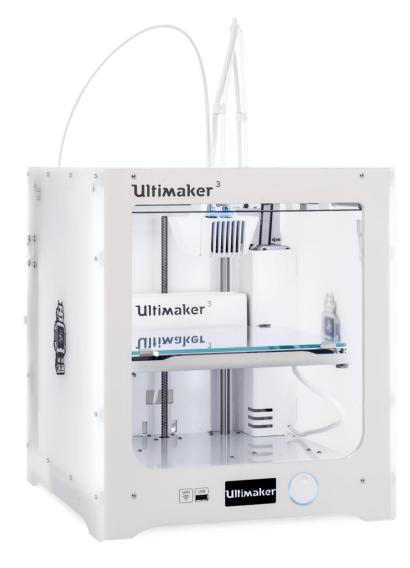

### Ultimaker – what is what

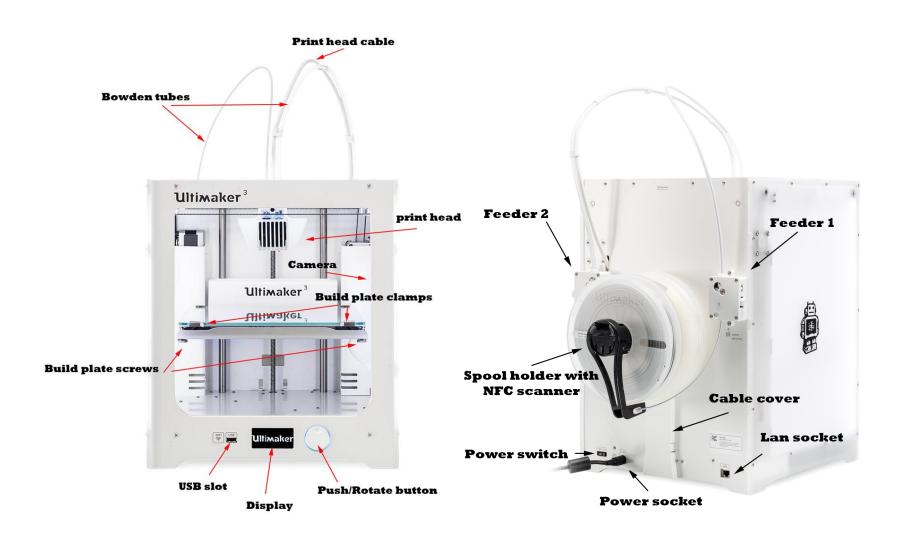

#### **Ultimaker 3:**

https://ultimaker.com/en/resources/45871-anatomy-of-an-ultimaker-3

#### **Ultimaker 2:**

https://ultimaker.com/en/resources/22131-anatomy-of-an-ultimaker-2

### Material Extrusion Systems

#### Main differences:

- Movement of the extruder, the build plate or both: Cartesian or polar coordinates, delta arrangement or with an industrial robot
- Extruder type; filament-, plunger- and screw-based
- Bowden or Direct extruder
- *Open* or *Closed* build volume
- No heating, Heated build plate and/or heated build volume
- Higher temperature nozzles for more exotic materials (like PEEK, ULTEM, PPSU)

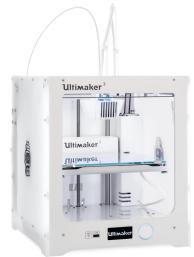

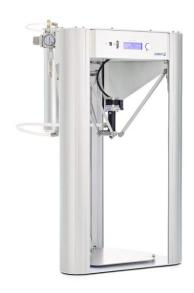

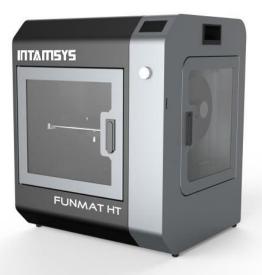

# Feeder assembly (bowden)

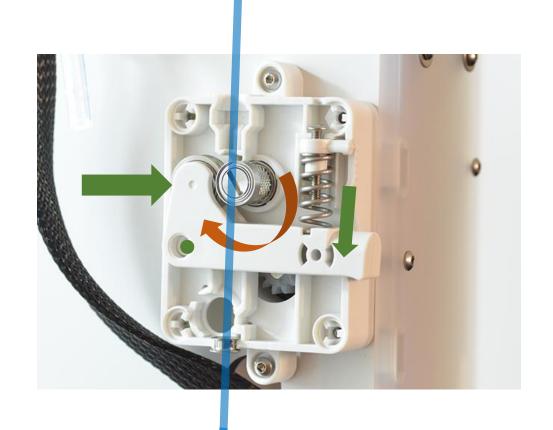

**Filament** 

Stepper motor (geared) rotates feeder screw

Spring loaded arm + bearing compresses filament
against the feeder screw to move it towards the
extruder

! Please do not adjust or open the Feeder boxes yourself. In case of a problem, ask the ADDLAB staff to do it!

# Extruder assembly (example)

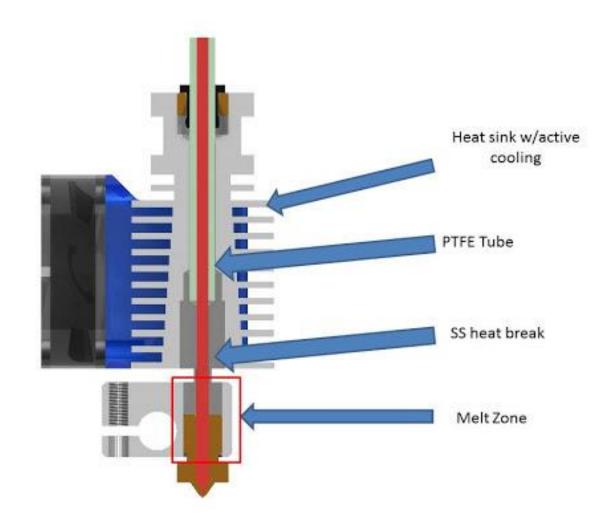

# Digital workflow, software & design

# 3D printing – digital to physical

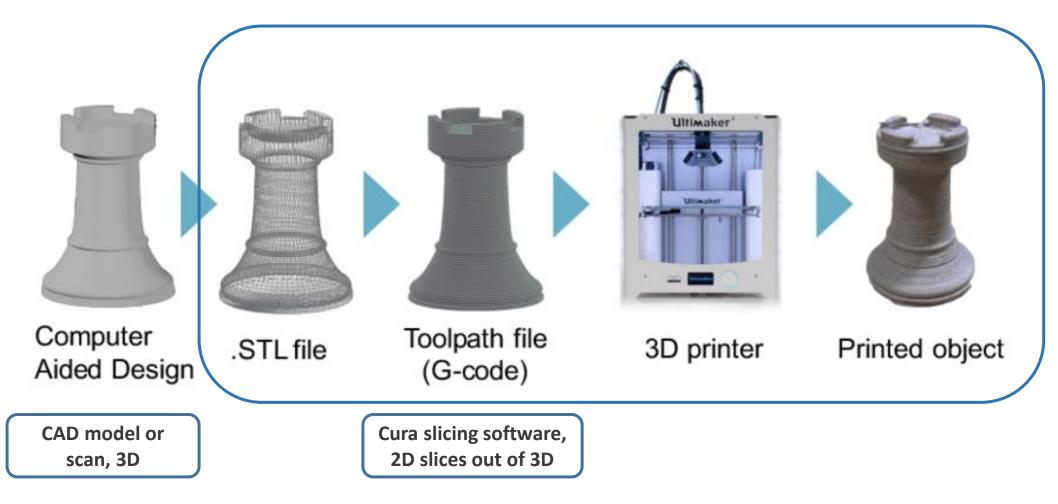

Image source: Gao, Yang & Li, Borui & Wang, Wei & Xu, Wenyao & Zhou, Chi & Jin, Zhanpeng. (2018). Watching and Safeguarding Your 3D Printer: Online Process Monitoring Against Cyber-Physical Attacks. Proceedings of the ACM on Interactive, Mobile, Wearable and Ubiquitous Technologies. 2. 1-27. 10.1145/3264918.

# From 3D model to printable file

for 3D printing

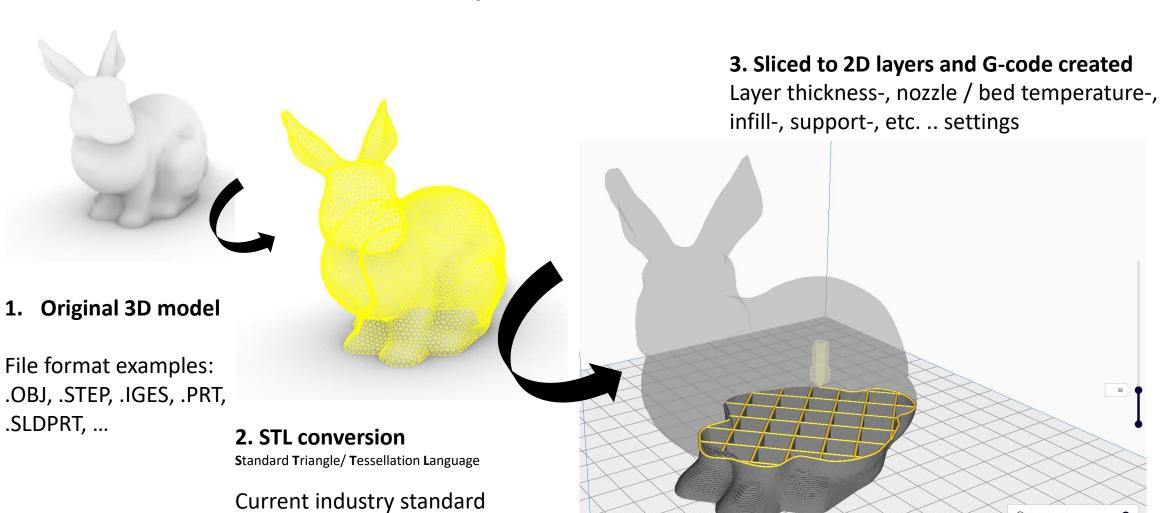

# STL conversion (3D model to .stl)

STL (Standard Tessellation Language) https://en.wikipedia.org/wiki/STL (file\_format)

Approximates a surface of a solid 3D model by dividing it into triangles and normal vectors

Is the most common file format that the slicing software understand Supported by almost all 3D modeling software

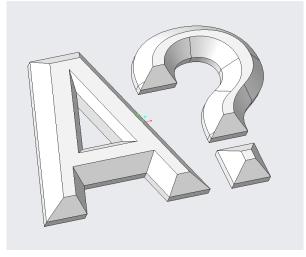

3D model (Creo .prt), 143 KB

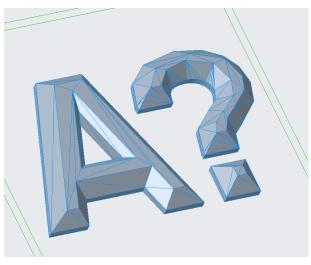

.stl coarse settings, 14 KB

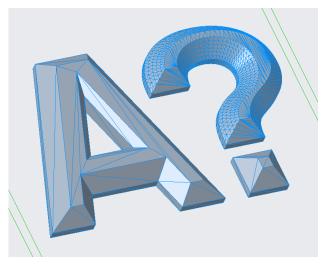

.stl fine settings, 96 KB

Slicing in Cura (.stl to .gcode)

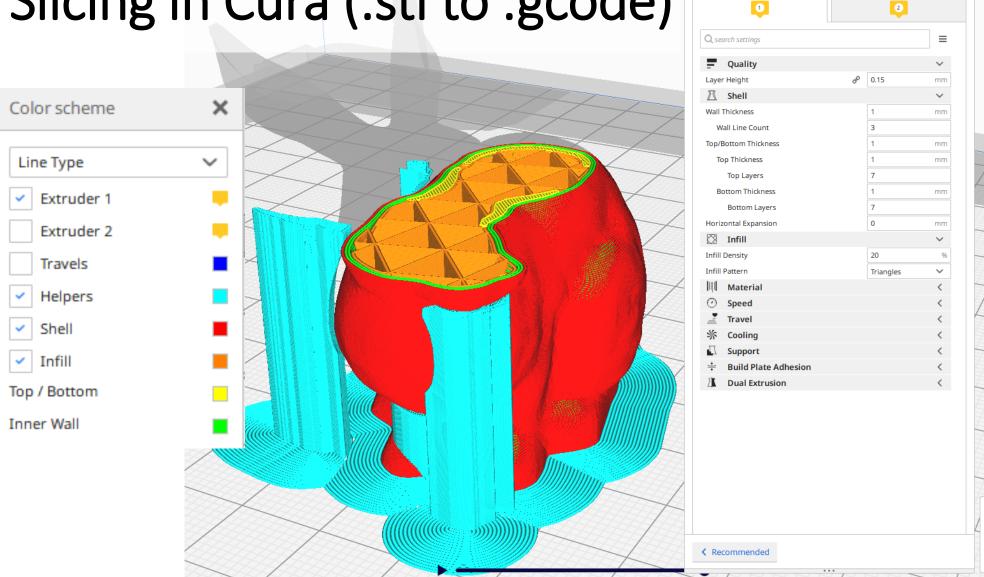

Print settings

Normal - 0.15mm

\*~

1 hour 52 minutes

# Build orientation, overhangs, support structure

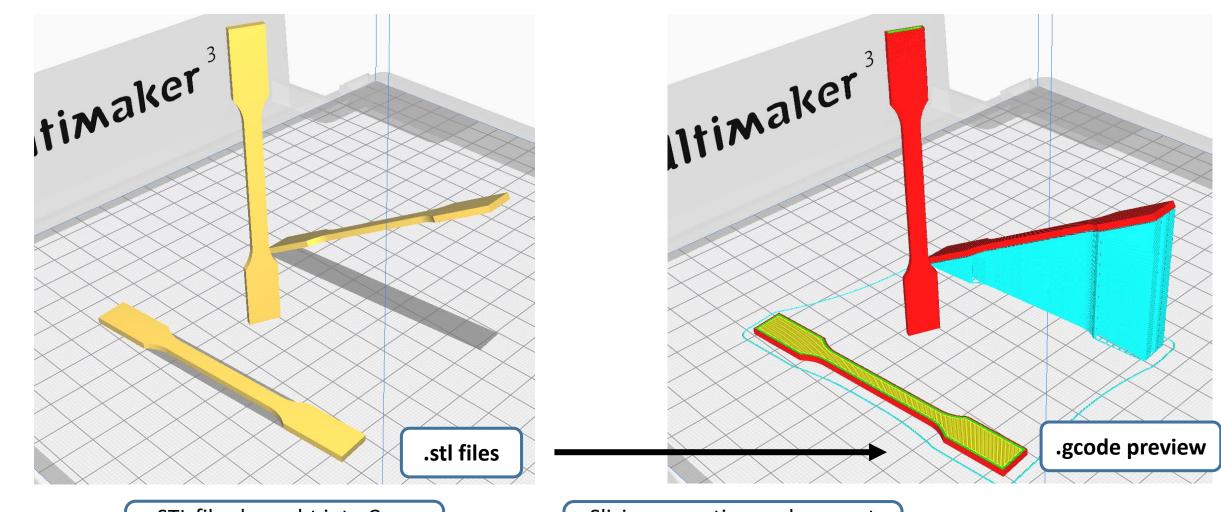

.STL files brought into Cura, different build orientations

Slicing operation and support generation

### G-code – commands for the printer

```
GO X12; move to 12mm on the X axis
GO F1500; Set the feedrate to 1500mm/minute
G1 X90.6 Y13.8 E22.4; Move to 90.6mm on the X axis and 13.8mm on the Y axis while extruding 22.4mm of material
```

#### Some example G-code commands (RepRap):

G0 – rapid move M109 – Set extruder temperature G1 – linear move M204 – Set default acceleration

G28 – move to Origin (Home) ... etc. refer to <a href="https://reprap.org/wiki/G-code">https://reprap.org/wiki/G-code</a>

# G-code – commands for the printer

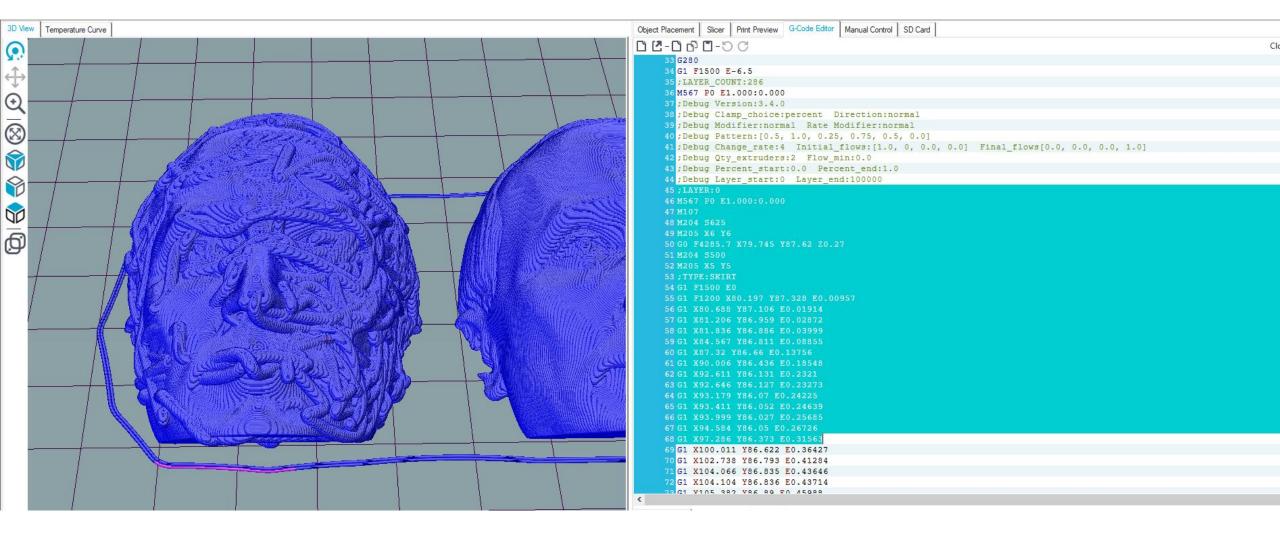

Those who are interested to better visualize, understand, and edit G-code, Repetier-Host: <a href="https://www.repetier.com/">https://www.repetier.com/</a> (free)

#### Cura demo:

Software Overview & preparing an .STL file for printing

# Where to get 3D models?

The Internet is full of printable 3D files: maker communities, databases, 3D model shops: Google "3d models for printing" → Thingiverse, Cults, Pinshape, GrabCAD, MyMiniFactory...

3D scan an existing geometry for 3D printing

- 3D model your own parts
  - Ask a friend to 3D model for you
    - Pay a friend to 3D model ..
      - Pay a company to 3D model ..

# 3D Scanning for a printable model, video 10

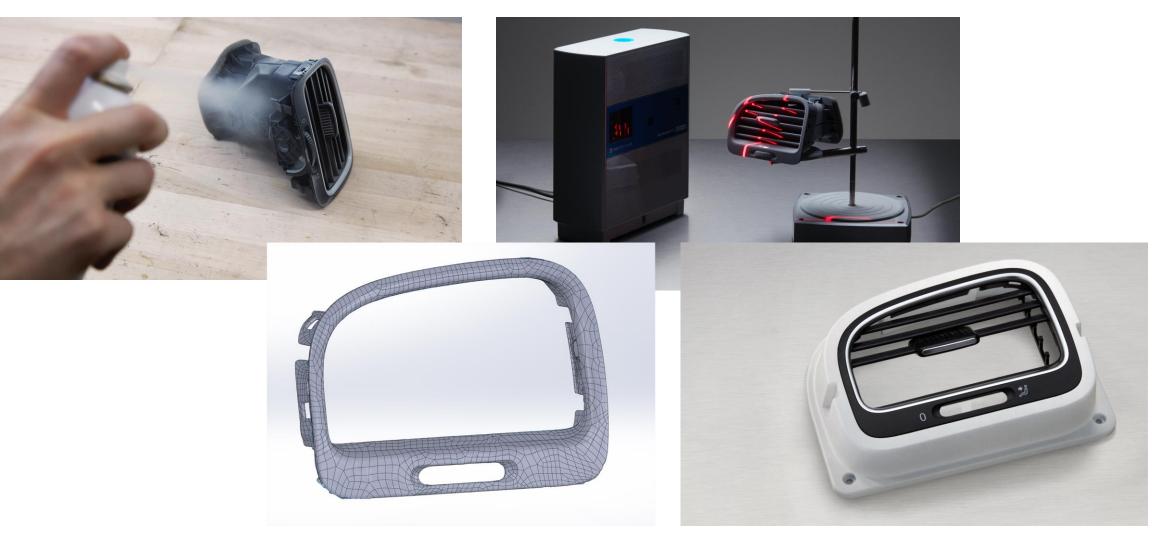

## 3D Modeling Software

#### **BEGINNERS**

TinkerCAD (free) - https://www.tinkercad.com/

Meshmixer (3D Sculpting and mesh modifications, free) - http://www.meshmixer.com/

FreeCAD - https://www.freecadweb.org/downloads.php

Autodesk Fusion 360 (free license for students and makers) - https://www.autodesk.com/campaigns/fusion-360-for-hobbyists

Onshape (cloud-based CAD) - <a href="https://www.onshape.com/education-plan">https://www.onshape.com/education-plan</a>

Solidworks, Creo, Siemens NX (Aalto student licence) - https://download.aalto.fi/student/

Blender (free, from mesh-based modeling to producing an animation movie) - https://www.blender.org/download/

**Rhinoceros** (Installed in some ARTS computer classes, Grasshopper included for algorithmic design)

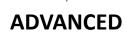

Autodesk Netfabb, Altair Inspire (Lattice design and topology optimization, student licenses available on request)

Options for programmatic 3D modeling: OpenSCAD, ImplicitCAD, Matlab,

#### DESIGN RULES FOR 3D PRINTING

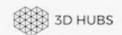

|                                 | Supported<br>Walls                                                                | Unsupported<br>Walls                                                             | Support &<br>Overhangs                                                | Embossed &<br>Engraved<br>Details                                          | Horizontal<br>Bridges                                         | Holes   | Connecting<br>/Moving<br>Parts                                    | Escape<br>Holes                                                                              | Minimum<br>Features                                                            | Pin<br>Diameter                               | Tolerance                                                               |
|---------------------------------|-----------------------------------------------------------------------------------|----------------------------------------------------------------------------------|-----------------------------------------------------------------------|----------------------------------------------------------------------------|---------------------------------------------------------------|---------|-------------------------------------------------------------------|----------------------------------------------------------------------------------------------|--------------------------------------------------------------------------------|-----------------------------------------------|-------------------------------------------------------------------------|
|                                 | Walls that are<br>connected to the<br>rest of the print on<br>at least two sides. | Unsupported walls are connected to the rest of the print on less than two tides. | The maximum angle a wall can be printed at without requiring support. | Features on the model that are raised or recessed below the model surface. | The span a technology can print without the need for support. |         | The recommended cleanance between two moving or connecting parts. | The minimum<br>disreter of escape<br>holes to allow for the<br>removal of build<br>material. | The recommended minimum size of a feature to ensure it will not fail to print. | The minimum diameter a pin can be printed at. | The expected tolerance (dimensional accuracy) of a specific technology. |
|                                 |                                                                                   |                                                                                  |                                                                       |                                                                            |                                                               |         |                                                                   |                                                                                              |                                                                                |                                               |                                                                         |
| Fused<br>Deposition<br>Modeling | 0.8 mm                                                                            | 0.8 mm                                                                           | 45*                                                                   | 0.6 mm wide<br>& 2 mm high                                                 | 10 mm                                                         | Ø2 mm   | 0.5 mm                                                            |                                                                                              | 2 mm                                                                           | 3 mm                                          | ±0.5%<br>(lower limit<br>±0.5 mm)                                       |
| Stereo-<br>lithography          | 0.5 mm                                                                            | 1 mm                                                                             | support<br>always<br>required                                         | 0.4 mm wide<br>& high                                                      |                                                               | Ø0.5 mm | 0.5 mm                                                            | 4 mm                                                                                         | 0.2 mm                                                                         | 0.5 mm                                        | ±0.5%<br>(lower limit<br>±0.15 mm)                                      |
| Selective<br>Laser<br>Sintering | 0.7 mm                                                                            |                                                                                  |                                                                       | 1 mm wide<br>& high                                                        |                                                               | Ø1.5 mm | 0.3 mm for<br>moving parts<br>& 0.1 mm for<br>connections         | 5 mm                                                                                         | 0.8 mm                                                                         | 0.8 mm                                        | ±0.3%<br>(lower limit<br>±0.3 mm)                                       |
| Material<br>Jetting             | 1 mm                                                                              | 1 mm                                                                             | support<br>always<br>required                                         | 0.5 mm wide<br>& high                                                      |                                                               | Ø0.5 mm | 0.2 mm                                                            |                                                                                              | 0.5 mm                                                                         | 0.5 mm                                        | ±0.1 mm                                                                 |
| Binder<br>Jetting               | 2 mm                                                                              | 3 mm                                                                             |                                                                       | 0.5 mm wide<br>& high                                                      |                                                               | Ø1.5 mm |                                                                   | 5 mm                                                                                         | 2 mm                                                                           | 2 mm                                          | ±0.2 mm<br>for metal<br>& ±0.3 mm<br>for sand                           |
| Direct<br>Metal Laser           |                                                                                   |                                                                                  | support                                                               | 0.1 mm wide                                                                |                                                               |         |                                                                   |                                                                                              | •                                                                              |                                               | •                                                                       |

# "Just press play and pick the finished part later" 3D Printing Troubleshooting:

#### Nozzle Height & Build Plate Adhesion

Too High

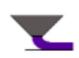

Too much distance will cause the filament to extrude into the air. This is wil not stick to the bed.

Perfect

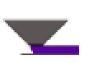

The tip of the nozzle is adding slight pressure to the top of the filament, greatly increasing how much filament is securely sticking to the bed and subsequent layers.

Too Low

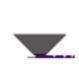

The filament is not flowing properly, which can cause retrograde extrusion. Layers are predominantly choppy and short. Continued printing in this manner will likely cause a jam.

## Under- / over extrusion

# Not enough / too much material flow

Good material flow is a balance between nozzle diameter, print speed, temperature, and material flow rate

> double-check the Cura settingsMight be caused by feeder issues, or a clogged hot-end

> Use another Ultimaker and report a problem to the ADDLAB staff

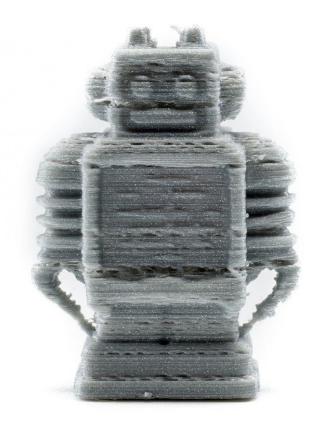

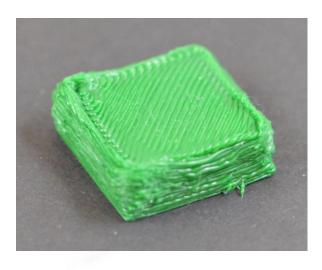

# Warping

Caused by material shrinkage

Avoidable with good build plate leveling, adhesion to the plate (first layers), and proper but not excessive cooling.

A 'brim' or a 'raft' can help (See Cura settings)

Large, flat 3D designs will warp more likely!

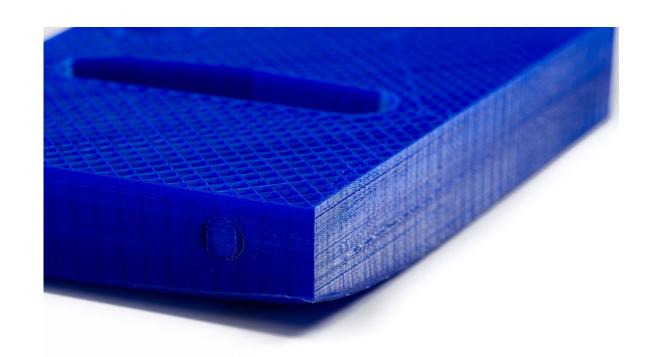

# Stringing

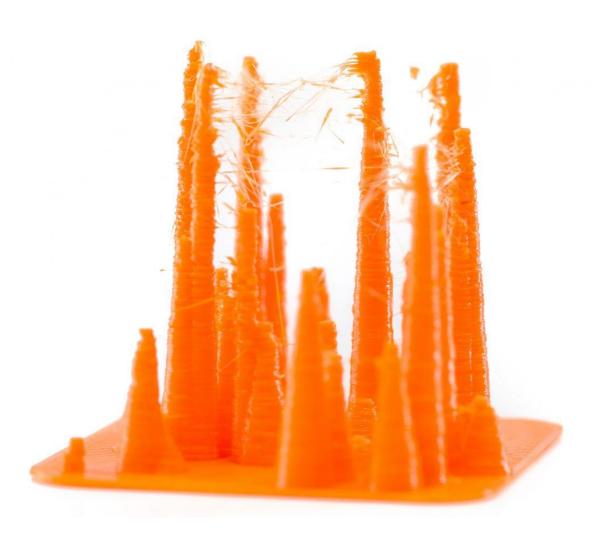

Caused by material leaking during print head travel moves.

Affected by printing temperature (higher strings more), print speed (+ travel speed) and 'retraction' settings

'Retraction' means a small recoil, or counter movement. The extruder will drive back filament to prevent leaking.

# Filament skipping or grinding

Feeder spring tension either too low or too high

Too many retraction moves (in a complex print) can cause grinding

Too low nozzle temperature: material is not properly melted and more pressure is required to push the filament => grinding

# Online help

https://community.ultimaker.com/

https://rigid.ink/pages/ultimate-troubleshooting-guide

YouTube tutorials

#### **ADDLAB and 3D Printers**

## Booking the Ultimakers

After the workshop you will be given access to a google calendar to check which printers are available and make reservations.

Write (clearly) your email in the participation list, I will send a link to join the calendar.

To reserve a printer for a time slot, simply add a calendar entry with:

The printer number, your name, your phone number :

UM22\_Bond\_James\_040xxxxxxx

# **Booking the Ultimakers**

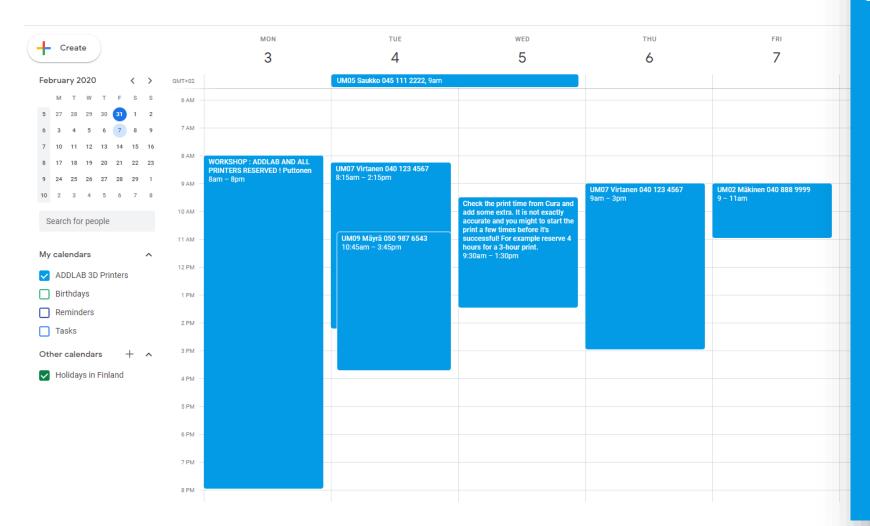

#### UM07 Virtanen 040 123 4567 9am – 3pm

#### ADDLAB - code of conduct

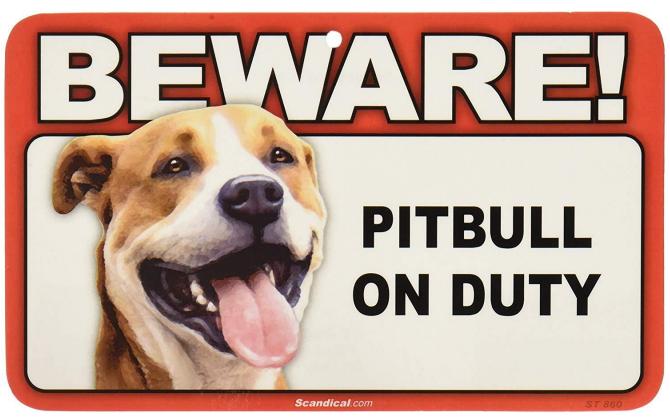

https://www.amazon.com/BEWARE-Guard-Dog-Duty-Sign/dp/B004QVRV2Y

Treat everyone and everything respectfully:)

Don't make a mess

Return all tools to their own places

Report broken things

Ask and give help

Minimize the amount of new plastic waste to the world

### Learn more about 3D Printing

- Go to ADDLAB, 3D print more, and learn by doing
- MEC-7006 Advanced Manufacturing course (5 credits), organized every Spring
- https://ultimaker.com/en/resources/education/getting-started-with-an-ultimaker
- <a href="https://www.youtube.com/user/Ultimaker3D/videos">https://www.youtube.com/user/Ultimaker3D/videos</a> and numerous other info / tutorial videos on YouTube
- **Redwood, B., Schffer, F., & Garret, B. (2017).** *The 3D printing handbook: technologies, design and applications.* 3D Hubs.

#### Scientific sources:

- Gibson, I., Rosen, D. W., & Stucker, B. (2014). Additive manufacturing technologies. New York: Springer.
- Ngo, T. D., Kashani, A., Imbalzano, G., Nguyen, K. T., & Hui, D. (2018). Additive manufacturing (3D printing): A review of materials, methods, applications and challenges. Composites Part B: Engineering, 143, 172-196.12-224.
- DebRoy, T., Wei, H. L., Zuback, J. S., Mukherjee, T., Elmer, J. W., Milewski, J. O., ... & Zhang, W. (2018). Additive manufacturing of metallic components—process, structure and properties. *Progress in Materials Science*, 92, 1
- https://scholar.google.com/ and search 'additive manufacturing'

# Assignment

# Assignment (1 credit)

Reserve an ADDLab 3D printer with the Google Calendar, 3D print a part and prepare a short report (max 1-2 pages) where you have:

- A screenshot of the part from the Cura slicer software (Preview mode) with the print orientation and main print parameters visible
- A picture of the finished part
- 1. What is the part and its function?
- 2. Were there any difficulties or problems during printing and how did you solve them?
- 3. Give a few examples how you could reduce the printing time of the part (via adjusting Cura parameters or part 3D design)?

Send to Kirsi.kukko@aalto.fi with the title "ENG-A1009 Assignment\_your name" -deadline is 11.4.2022